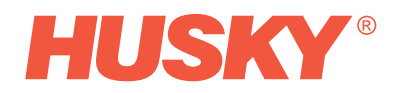

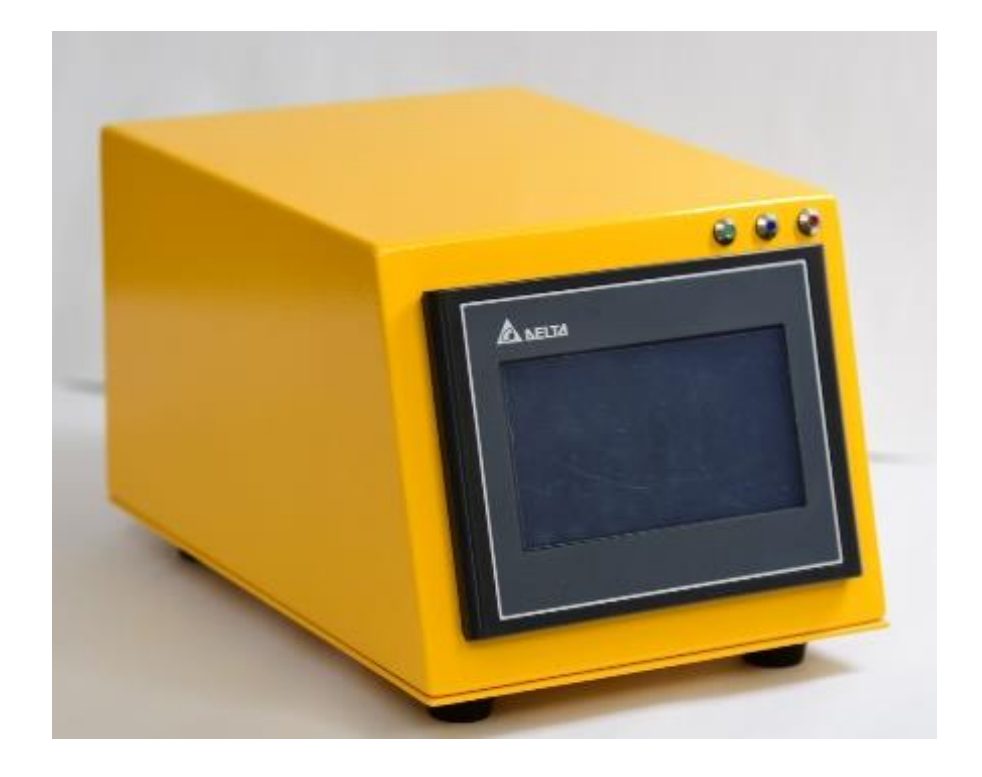

# Assigning the Stroke-Limiter to a Drop

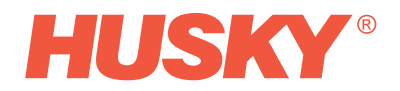

# Table of Contents

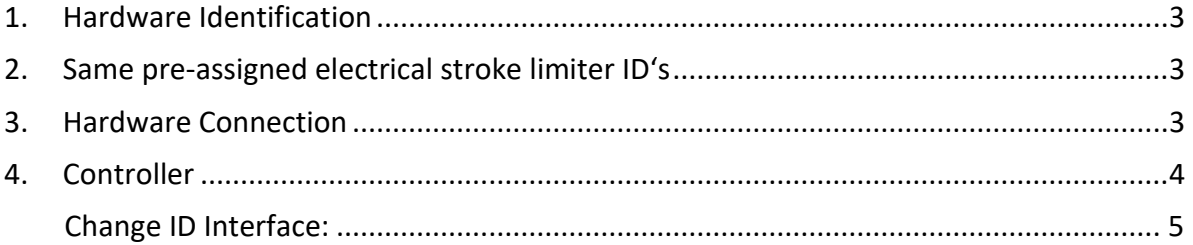

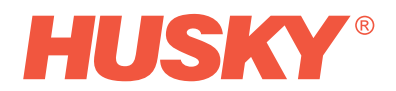

## <span id="page-2-0"></span>1. Hardware Identification

The supplied electrical stroke limiters have a pre-assigned ID. This ID can be seen on the attached sticker, as shown below.

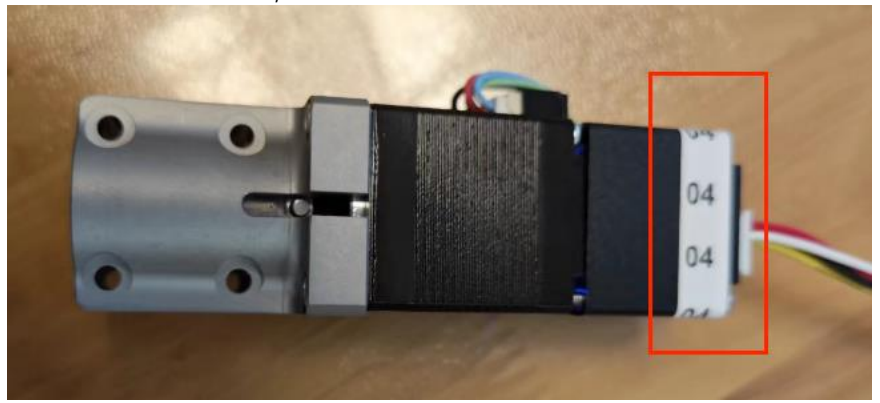

### <span id="page-2-1"></span>2. Same pre-assigned electrical stroke limiter ID's

If several identical IDs are available, these devices must be taught into the controller one after the other, whereby a new ID is also assigned. Please ……

#### <span id="page-2-2"></span>3. Hardware Connection

Connect the electrical junction box and the controller with provided 5m cable.

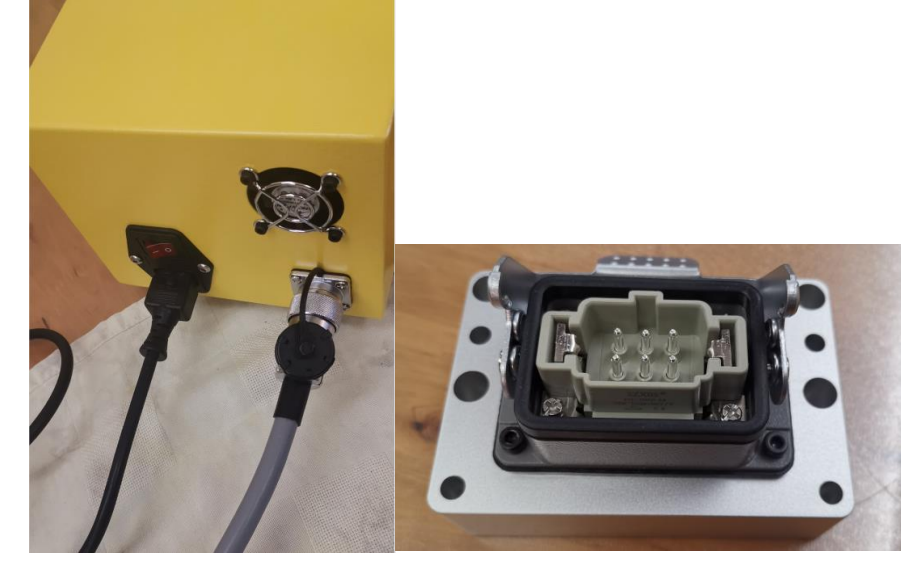

In the case of several identical ID's, the controller cannot differentiate the individual device. To address this case, each electrical stroke limiter ID is to be connected only once. The remaining stroke limiters need to get connected and taught into the controller after the connected stroke limiters were recognized by the controller and assigned to a zone.

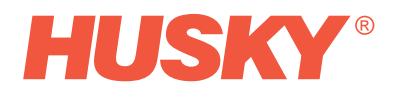

Picture below shows the connection of the electrical stroke limiter and the electrical junction box. Identical ID's: Just one at a time should be connected as mentioned previously.

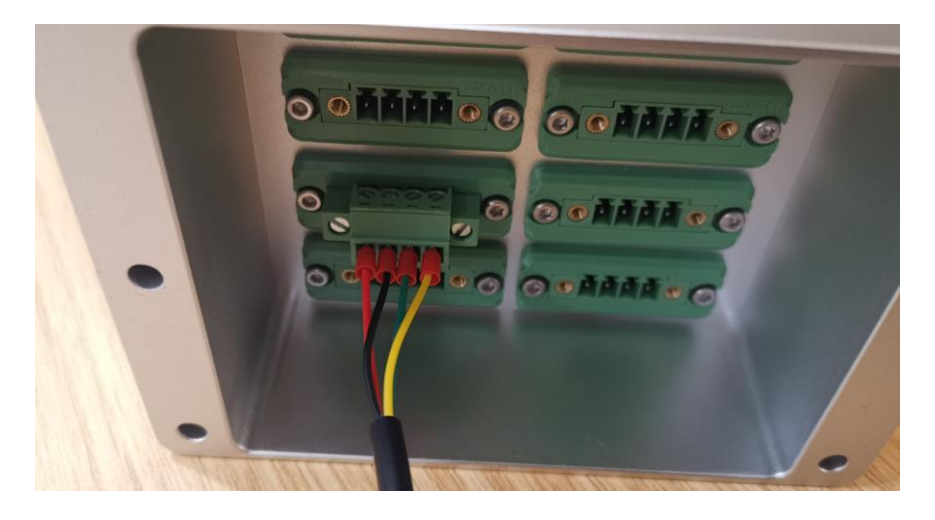

#### <span id="page-3-0"></span>4. Controller

After starting the controller, the system first enters the "Home-Screen" To change the stroke limiter ID, please enter the "Set Up"-screen indicated below by a red arrow.

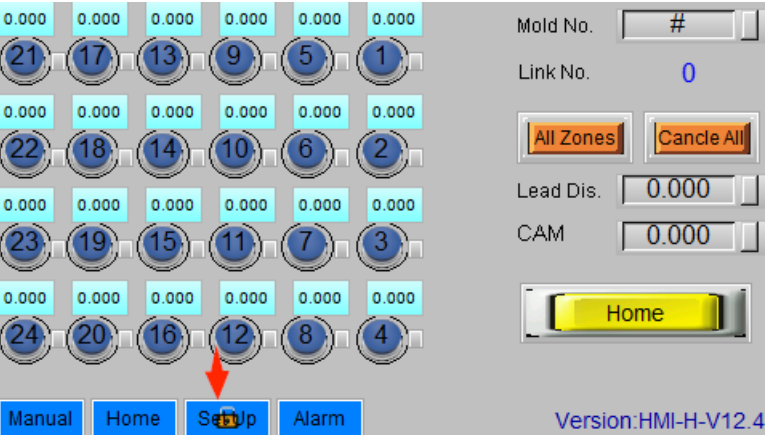

In the pop-up, enter account and password. Account: HUSKY Password: 334455

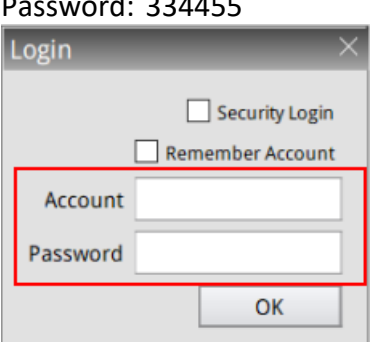

This login will provide access to a function to change the ID of the electrical stroke limiter (indicated below)

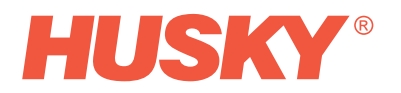

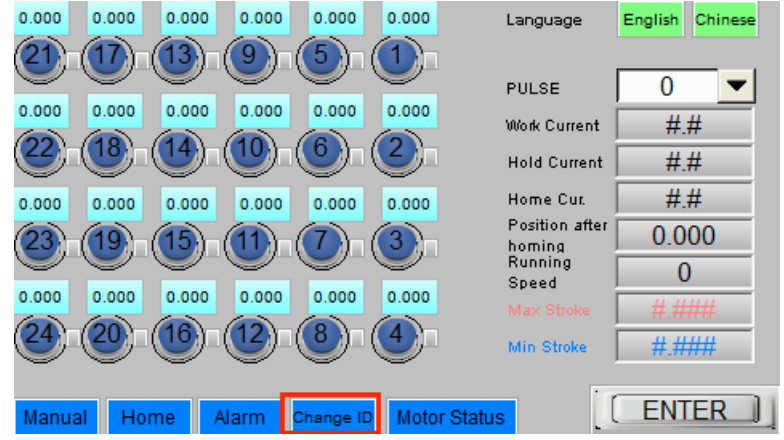

Change ID Interface:

<span id="page-4-0"></span>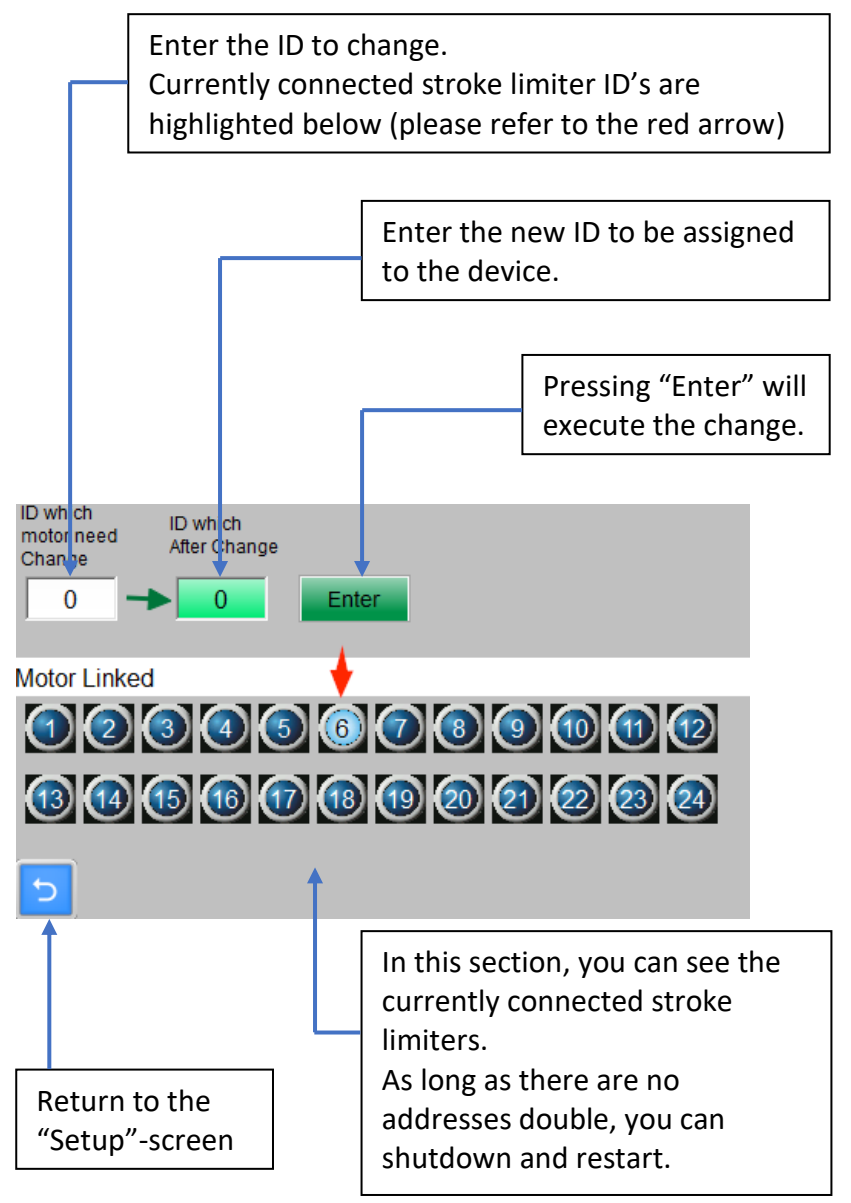

Note: Address changes only take effect after the controller is restarted.